# Xilinx Vivado ML 2023.1 インストール方法

2023/07/07 田内一弥、Esys, IPNS, KEK 古田紘己、NIFS

内容

• Xilinx社FPGA開発環境Vivado ML 2023.1 のイン ストール方法を説明します。

## • 注意

- インターネット接続環境で作業してください。
	- データ量が多いので出来るだけ高速な回線を接続して作業 するとストレスが少ないです。
- 時間がかかる作業なのでゆとりを持って取りかかって ください。
- 途中で中断すると二度とインストールできなくなる時 があります。注意してください。

# 用意する物

- WindowsOS 64bit版が動作しているPCが必要です。
	- Windows 10, Windows11
	- 32bit版は使えません。
	- メモリは4GB以上
		- 標準が2GBとなっているが、2GBで使用すると動作が遅いので4GB 以上にしてください。
	- HDD空き容量が60GB以上あること。
	- PCの必要要件は下を参照
		- [https://docs.xilinx.com/r/ja-JP/ug973-vivado-release-notes-install](https://docs.xilinx.com/r/ja-JP/ug973-vivado-release-notes-install-license/%E3%83%AA%E3%83%AA%E3%83%BC%E3%82%B9-%E3%83%8E%E3%83%BC%E3%83%88)license/[リリース](https://docs.xilinx.com/r/ja-JP/ug973-vivado-release-notes-install-license/%E3%83%AA%E3%83%AA%E3%83%BC%E3%82%B9-%E3%83%8E%E3%83%BC%E3%83%88)-ノート
		- MACを使用している方
			- 下の環境で動作するとの報告がありますが、確実に動く保証はありま せんのでWindows PCを使ってください。
			- デュアルブートでWindowsをインストール
			- 仮想環境VMware FusionでWindowsをインストール

注意

- インストールを行うので権利者権限が必要です。
- 日本語のユーザ名でサインインすると正しく動作しま せん。
	- インストールはエラー無く終了しますが、動作しない機能が あります。
	- ユーザー名が日本語の方はトレーニングコース用に英字 ユーザー名を作成し、英字ユーザー名で作業してください。
- 環境によりこの資料の画面と異なる画面デザインに なることがありますが、内容が同じであれば問題あり ませんので、手順に従い進めてください。

# Xilinx Webページ

### <https://www.amd.com/>

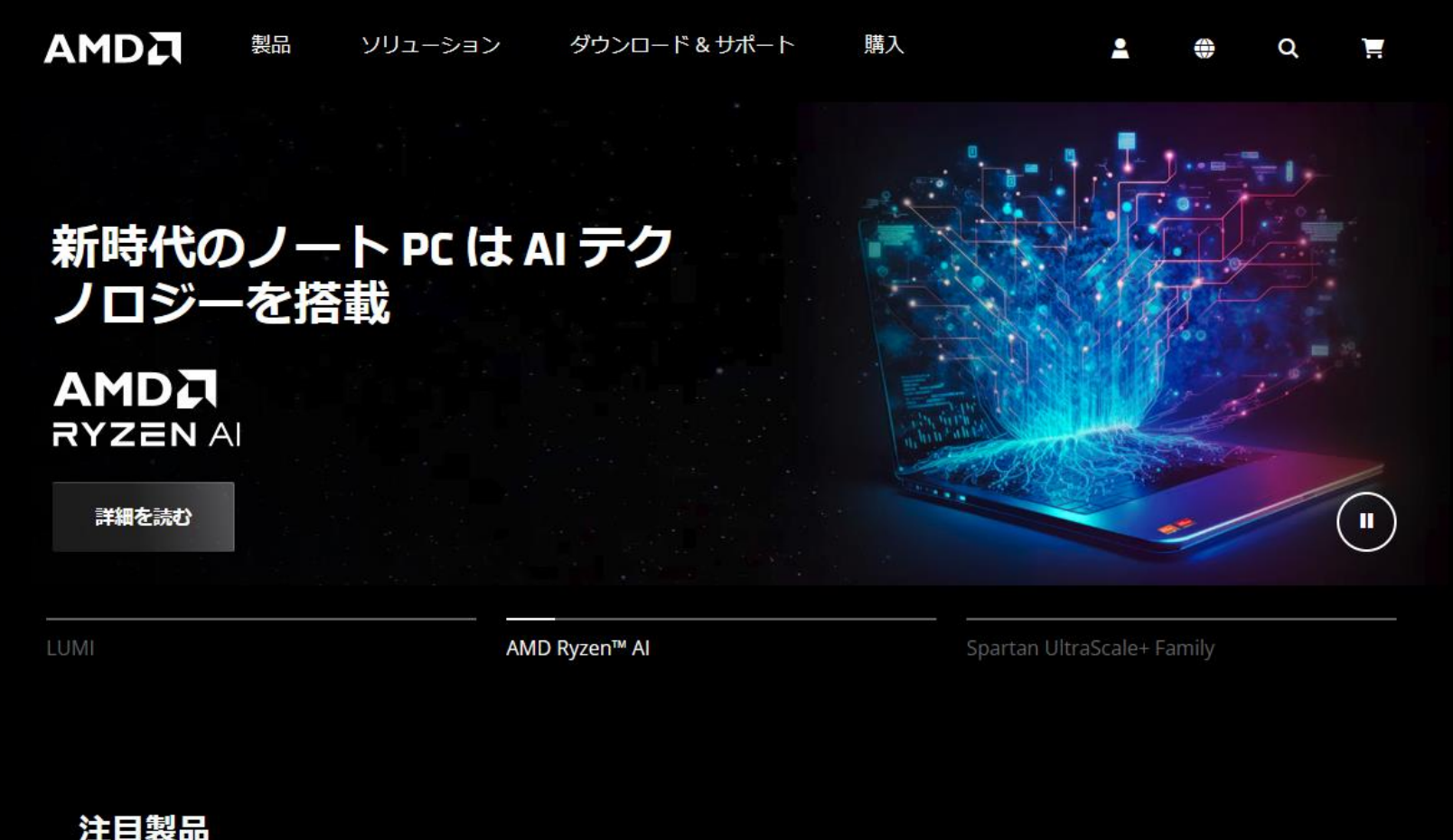

## 無料アカウント作成

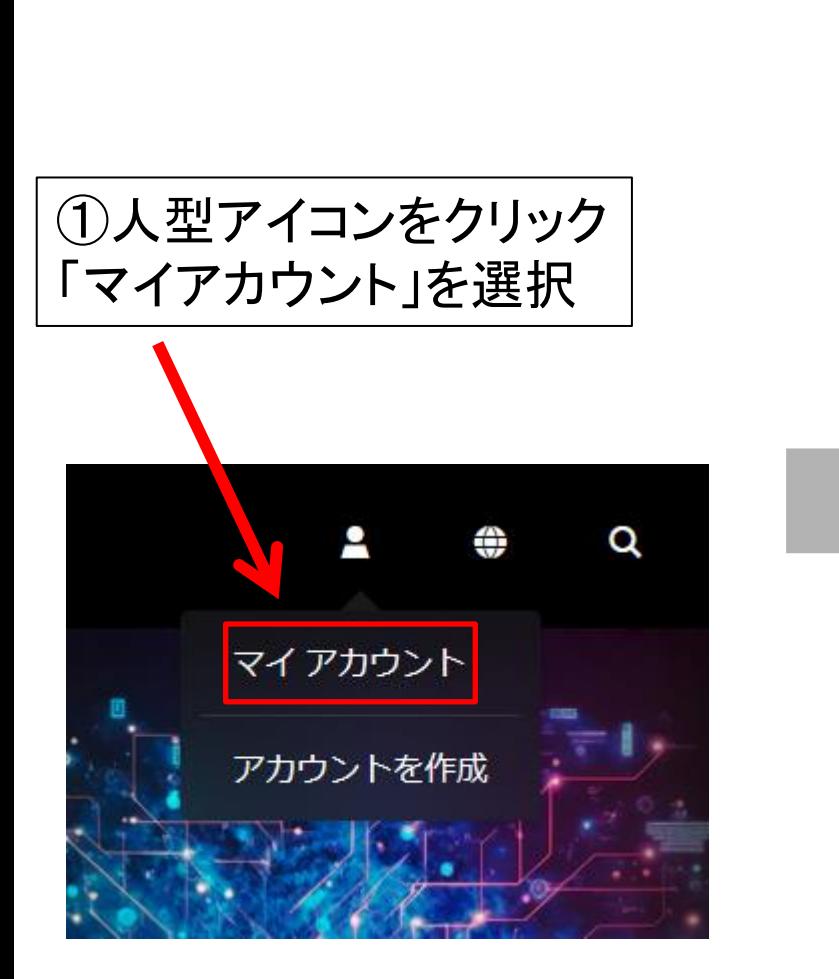

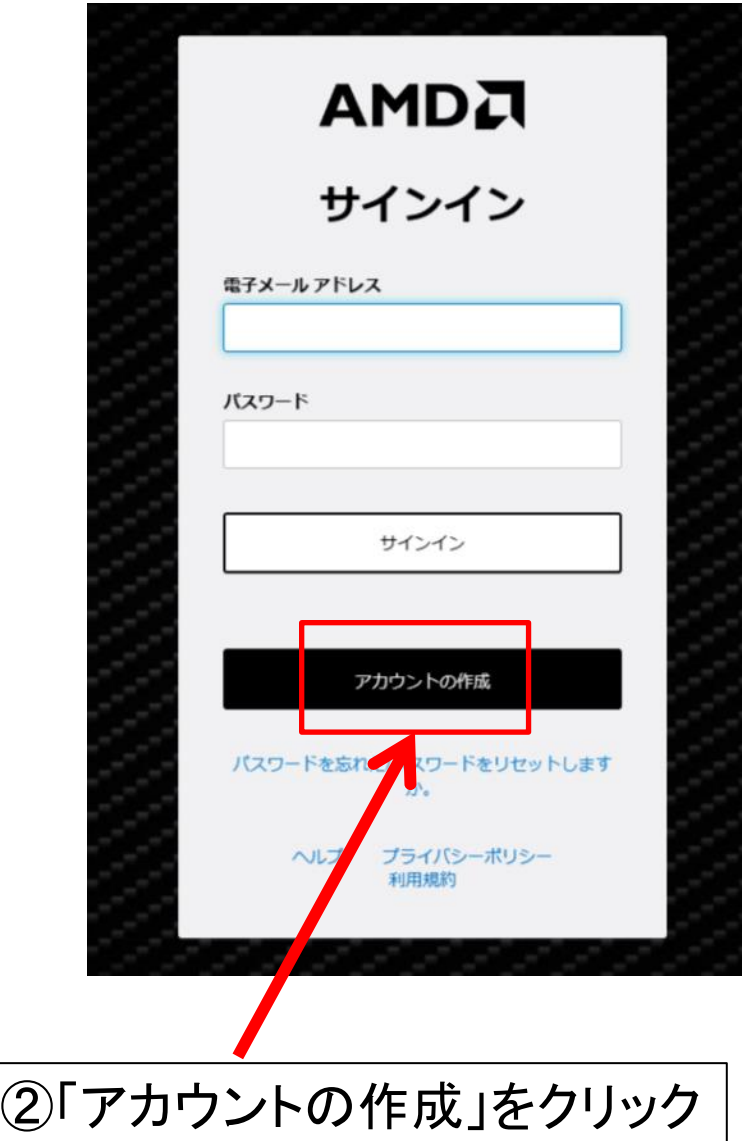

無料アカウント作成

アカウントの作成

アカウントの作成には、次のフォームに記入してください。

アクセストークンが記載されたアクティベーション確認メールが、指定した電子メール アドレ スに送信されます。

#### 名(英数半角)\*

#### 姓(英数半角) \*

### 電子メール\*

ドジネス ユーザーで、ライセンス、サポート、サードスへのフル アクセスをご希望の場合は、会社の電子メ ール アドレスをご記入ください。 その他のユーザーの方は、個人用の電子メール アドレスをご記入くださ  $\mathbb{U}\Lambda_{\alpha}$ 

#### 言語設定 ·

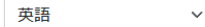

#### 居住地,

1つを選択  $\checkmark$ 

アカウントを作成することで、AMD の利用規約および個人情報取扱規約に同意したことになり ます。

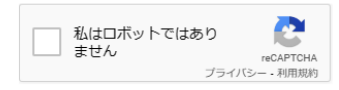

Submit

### 次のステップ - アカウントの有効化

AMD から電子メールでアクティベーション用のリンクが送信されます。

電子メールにあるアクセストークンを入力して、パスワードの作成および確認後、アカウントを 有効にしてください。

### アクセス トークン・

パスワード\*

- パスワードは10文字以上、72文字以内で設定してください
- アルファベットの大文字と小文字、数字、特殊文字(!@#\$%^&\*+=)のそれぞれを少なくとも1文字ずつ 含める必要があります

### パスワードの確認\*

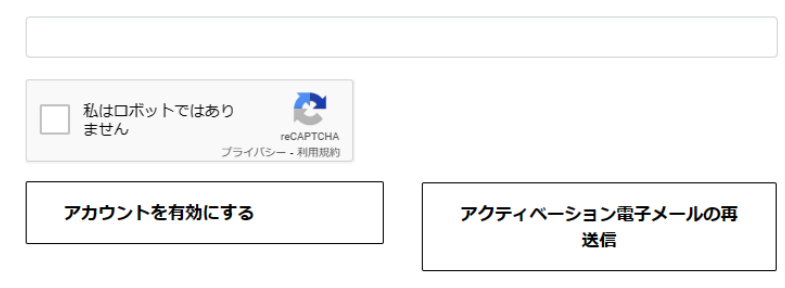

注記: 数分経っても確認のメールが届かない場合は、迷惑メール フォルダーを確認し、 account.help@amd.com をアドレス帳に登録してください。

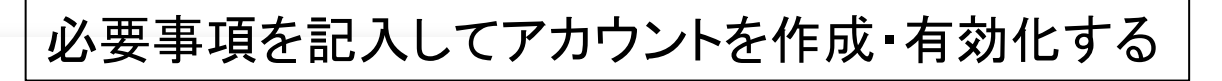

# ダウンロード

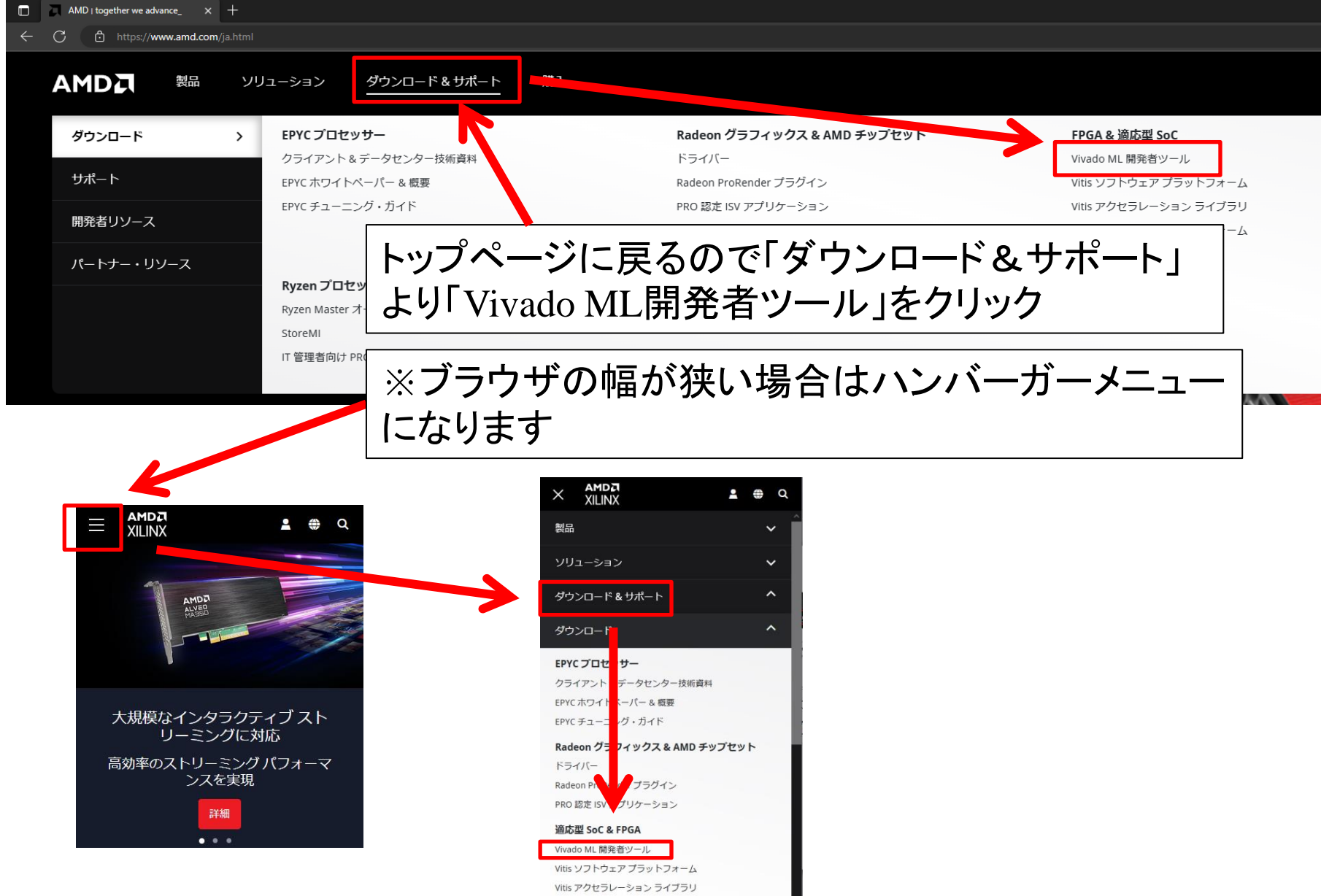

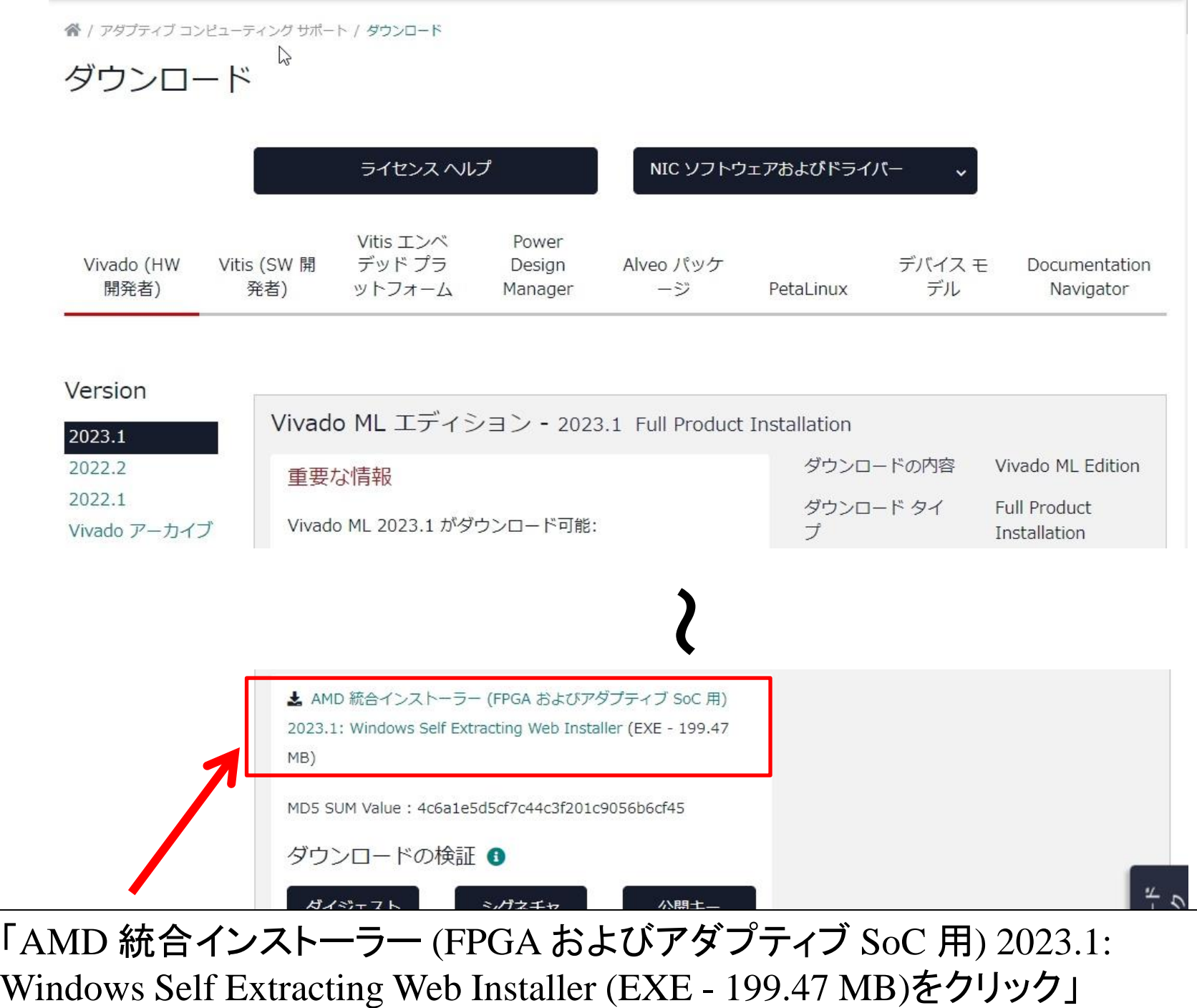

ダウンロードセンター

### ダウンロードセンター - 名前と住所の確認

 $(2)$ ク

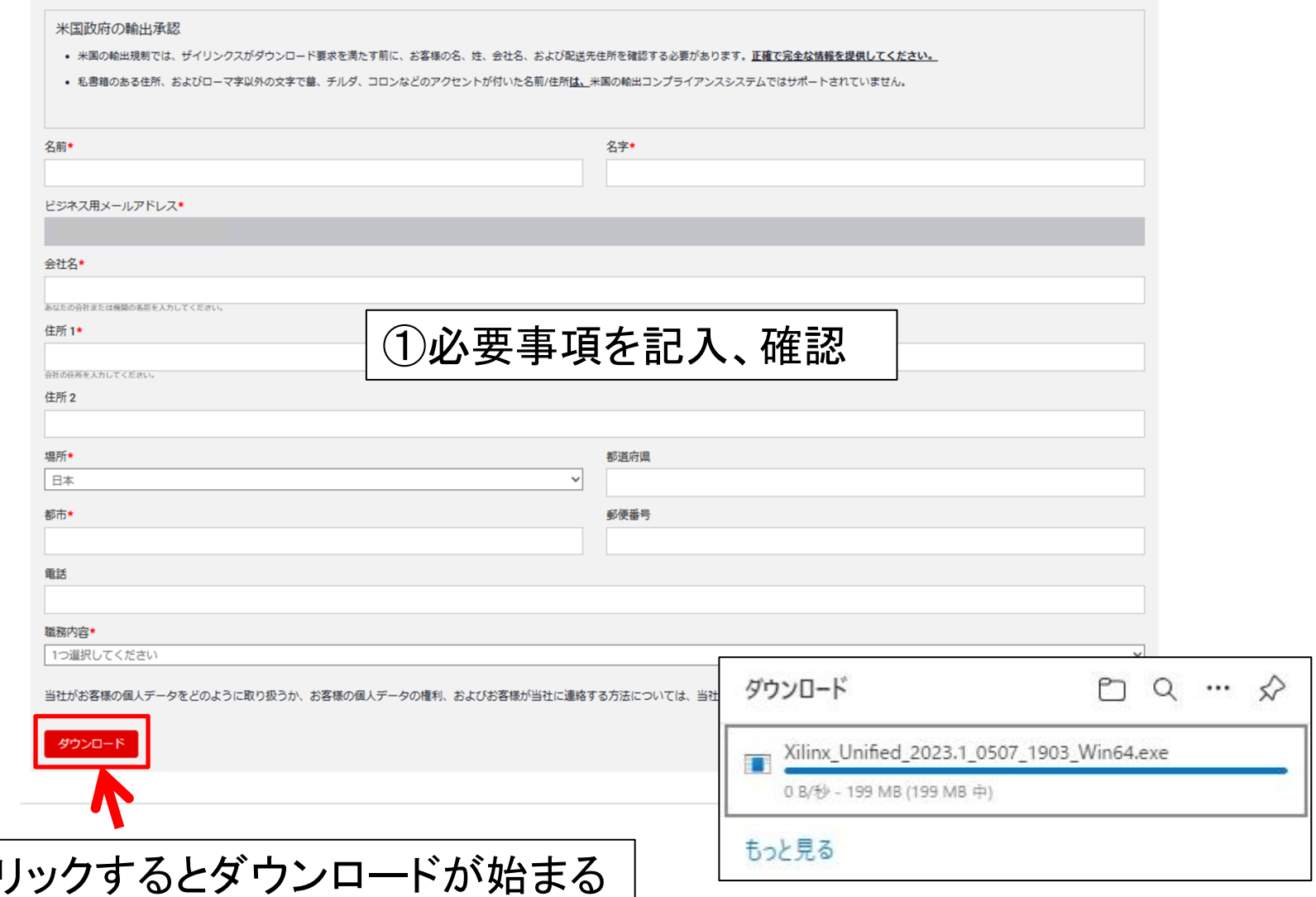

ファイルの確認

### ①Webブラウザを閉じてダウンロード先のフォルダを開いてください

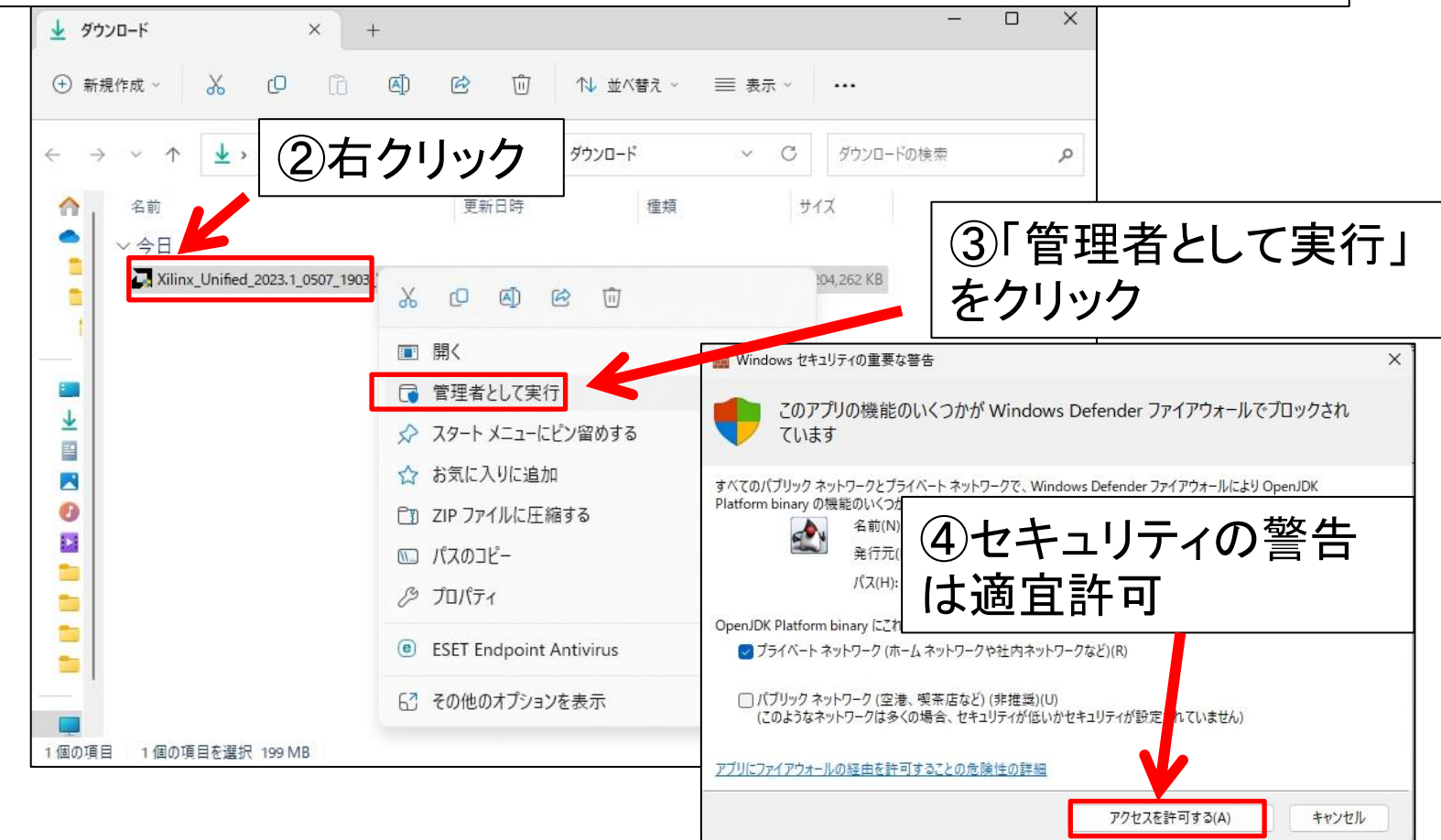

### ※インストール中に約21GBのファイルをダウンロードします。 ここから先は必ずインターネット回線速度が速い環境で行ってください!

# 起動·初期画面

AMD Unified Installer for FPGAs & Adaptive SoCs 2023.1 - Welcome

 $\Box$  $\times$ 

### Welcome

### **AMD Unified Installer for FPGAs & Adaptive SoCs**

We are glad you have chosen AMD as your platform development partner. This program can install the AMD products including Vitis, Vivado Design Environment, Lab Edition, Bootgen, HW Server, Power Design Manager, and Documentation Navigator.

Supported operating systems for 2023.1 are:

- Windows 10 Professional and Enterprise versions 20H2, 21H1, 21H2, and 22H2: 64-bit
- Windows 11 Enterprise 21H2, 22H2: 64-bit

Note: Individual products in this installer may support a smaller subset of this list. Please refer to the relevant User Guides for the latest OS information.

Note: This release requires upgrading your license server tools to the Flex 11.17.2 versions. Please confirm with your license admin that the correct version of the license server tools are installed and available, before running the tools.

To reduce installation time, we recommend that you disable any anti-virus software before continuing. Please disable any power saving settings of your machine (automatic sleep mode) when running the installer.

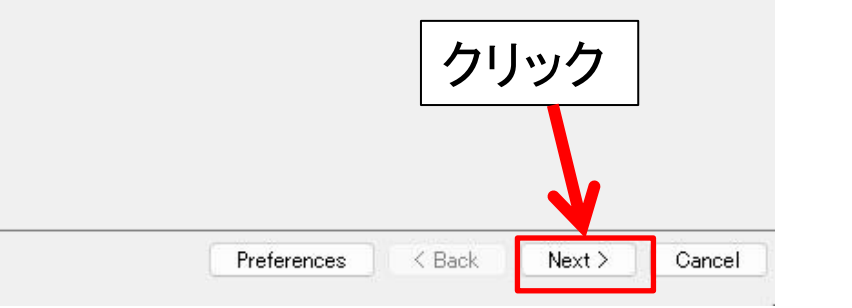

# ID入力

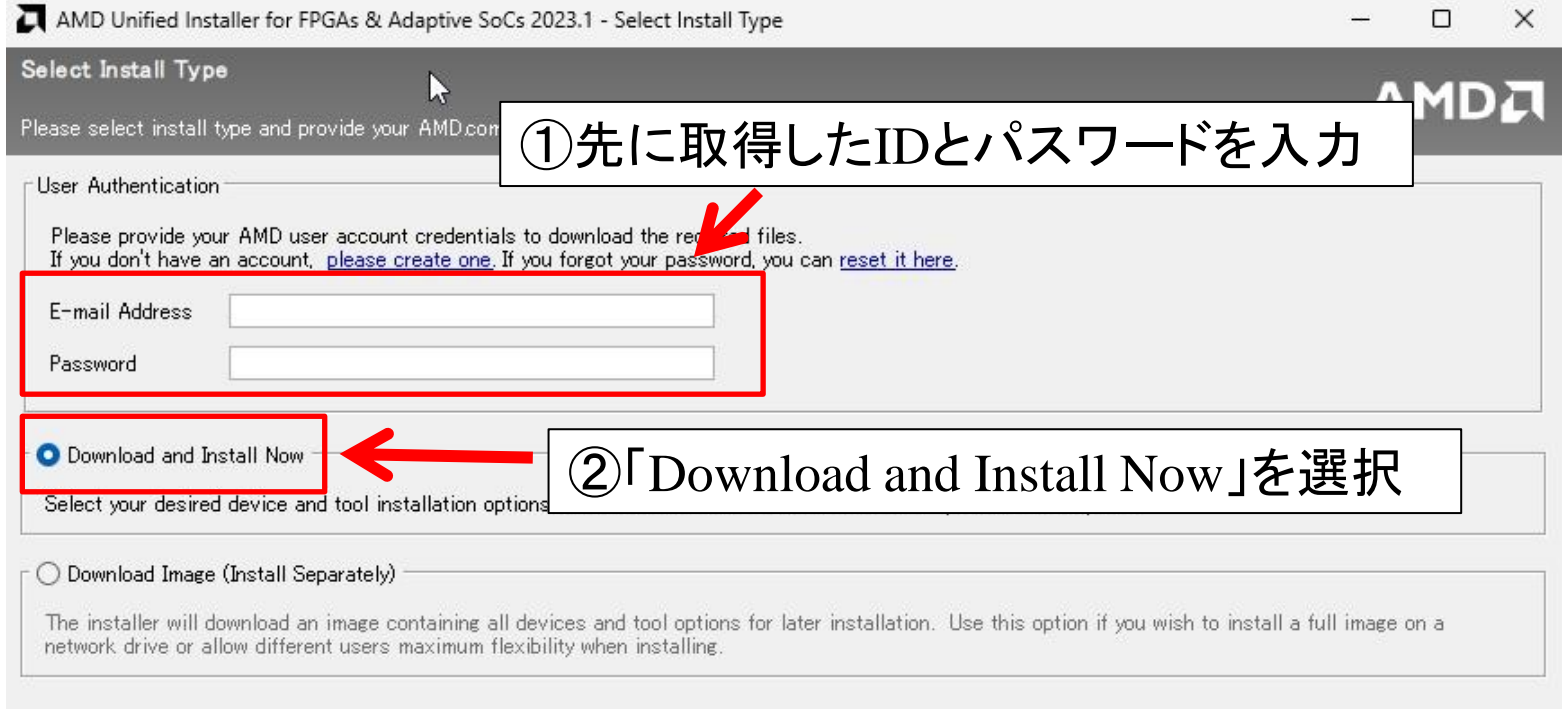

### ※ファイルをダウンロードした時のIDを使わないとエラーになるので注意

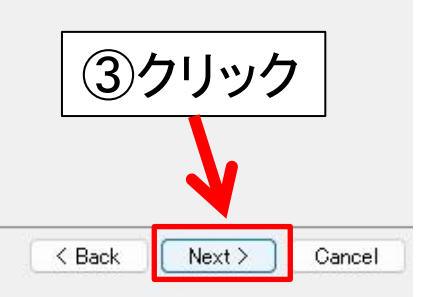

# プロダクトの選択

AMD Unified Installer for FPGAs & Adaptive SoCs 2023.1 - Select Product to Install

### **Select Product to Install**

Select a product to continue installation. You will be able to customize the content in the next page.

### ◯ Vitis

Installs Vitis Core Development Kit for embedded software Design Suite, Users can also install Vitis Model Composer

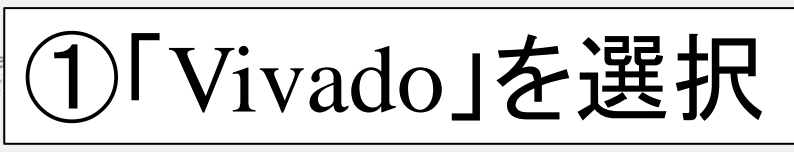

### O Vivado

includes the full complement of Vivado Design Suite tools for design, including C-based design with Vitis High-Level Synthesis, implementation, verification and device programming. Complete device support, cable driver, and Document Navigator included. Users can also install Vitis Model Composer to design for AI Engines and Programmable Logic in MATLAB and Simulink.

### ○ BootGen

Installs Bootgen for creating bootable images targeting AMD SoCs and FPGAs.

### ◯ Lab Edition

Installs only the Vivado Lab Edition, This standalone product includes Vivado Design Programmer, Vivado Logic Analyzer and UpdateMEM tools.

### ◯ Hardware Server

Installs hardware server and JTAG cable drivers for remote debugging

### O Power Design Manager (PDM)

Installs only the Power Design Manager (PDM), Power Design Manager is a standalone design tool used to estimate power requirements of Versal and Kria products. It supports the Xilinx Power Estimator (XPE) file exchange format for importing data from Vivado and XPE.

### ◯ Documentation Navigator (Standalone)

Documentation Navigator (DocNav) provides access to AMD FPGAs & Adaptive SoCs technical documentation both on the \ standalone installation without Vivado Design Suite.

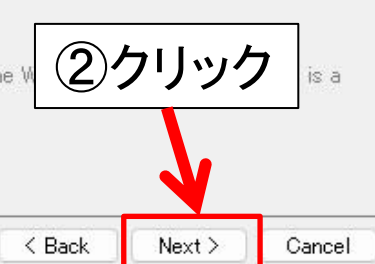

Π

AMDA

Vivado

 $\times$ 

Copyright © 1986-2022 Xilinx, Inc. All rights reserved. Copyright © 2022-2023 Advanced Micro Devices, Inc. All rights reserved.

# エディションの選択

AMD Unified Installer for FPGAs & Adaptive SoCs 2023.1 - Select Edition to Install

### Select Edition to Install

Select an edition to continue installation. You will be able to customize the content in the next page.

### O Vivado ML Standard

Vivado ML Standard Edition is the no-cost device limited version of the Vivado ML Enterprise edition. Users can add Vitis Model Composer which is an AMD toolbox for MATLAB we Simulink to design for AI Engines and Programmable Logic. If you have been using AMD System Generator for DSP, you can continue<br>development using View lodel Composer.

### ◯ Vivado ML Enterprise

Vivado ML Enterprise Edition includes the full complement of Vivado Design Suite tools for design, including C-based design with Vitis HLS, implementation, verification, and device programming. Complete device support, cab which is an AMD toolbox for MATLAB and Simulink to design for AI Engines and Programmable Logic. If you have been using AMD System Generator for DSP,<br>you can continue development using Vitis Madel Composer.

①「Vivado ML Standard」を選択

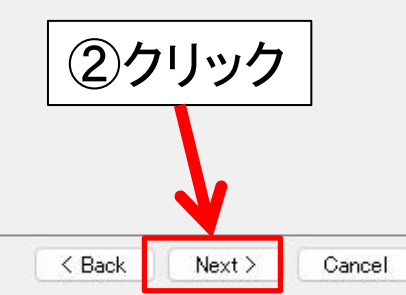

 $\times$ 

 $\Box$ 

**AMDN** 

# インストール内容の設定

 $\times$ 

 $\Box$ 

AMDA

AMD Unified Installer for FPGAs & Adaptive SoCs 2023.1 - Vivado ML Standard

### Vivado ML Standard

Customize your installation by (de)selecting items in the tree below. Moving cursor over selections below provide additional information.

Vivado ML Standard Edition is the no-cost device limited version of the Vivado ML Enterprise edition. Users can add Vitis Model Composer which is an AMD toolbox for MATLAB and Simulink to design for AI Engines and Programmable Logic. If you have been using AMD System Generator for DSP, you can continue development using Vitis Model Composer.

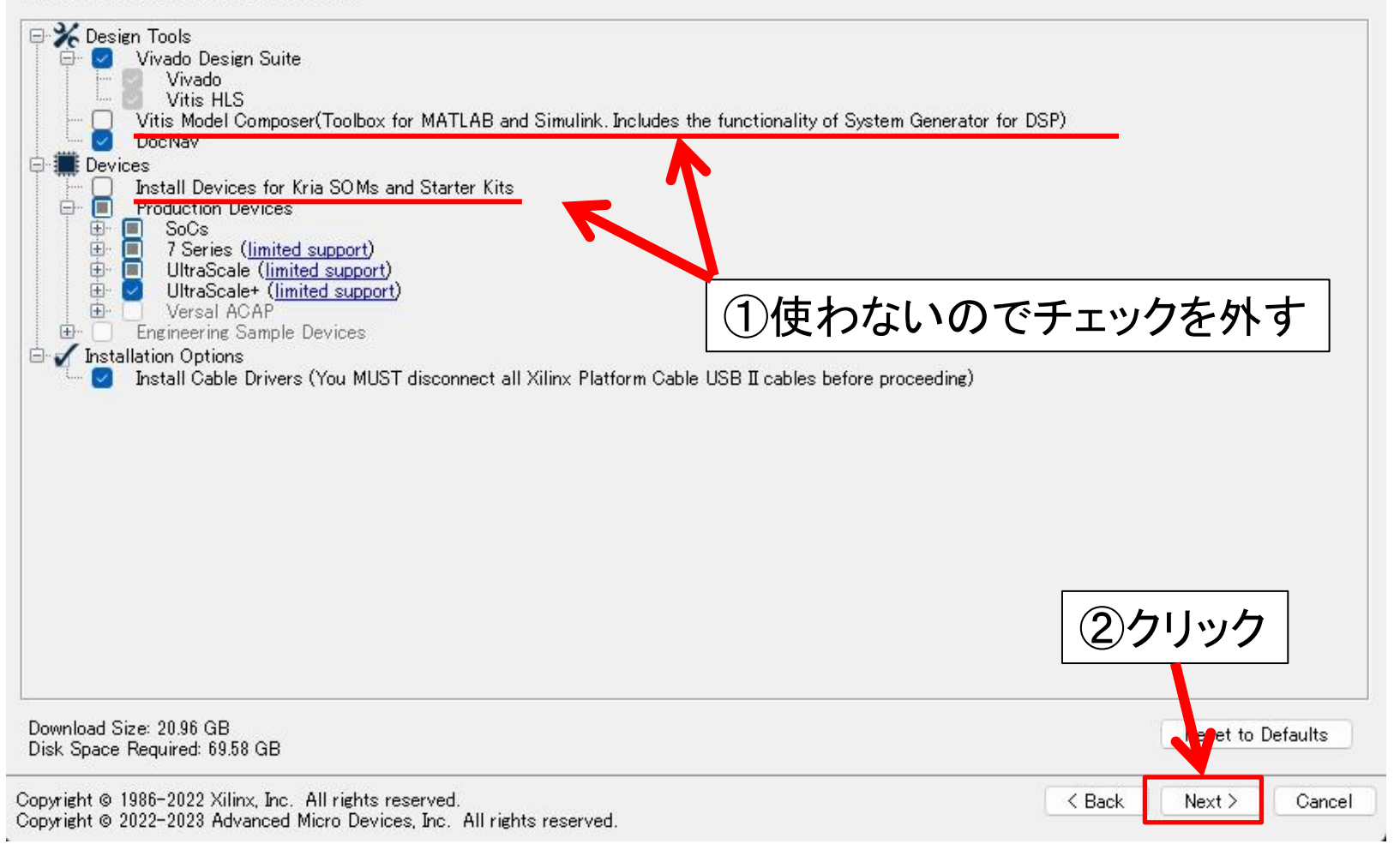

# ライセンス確認

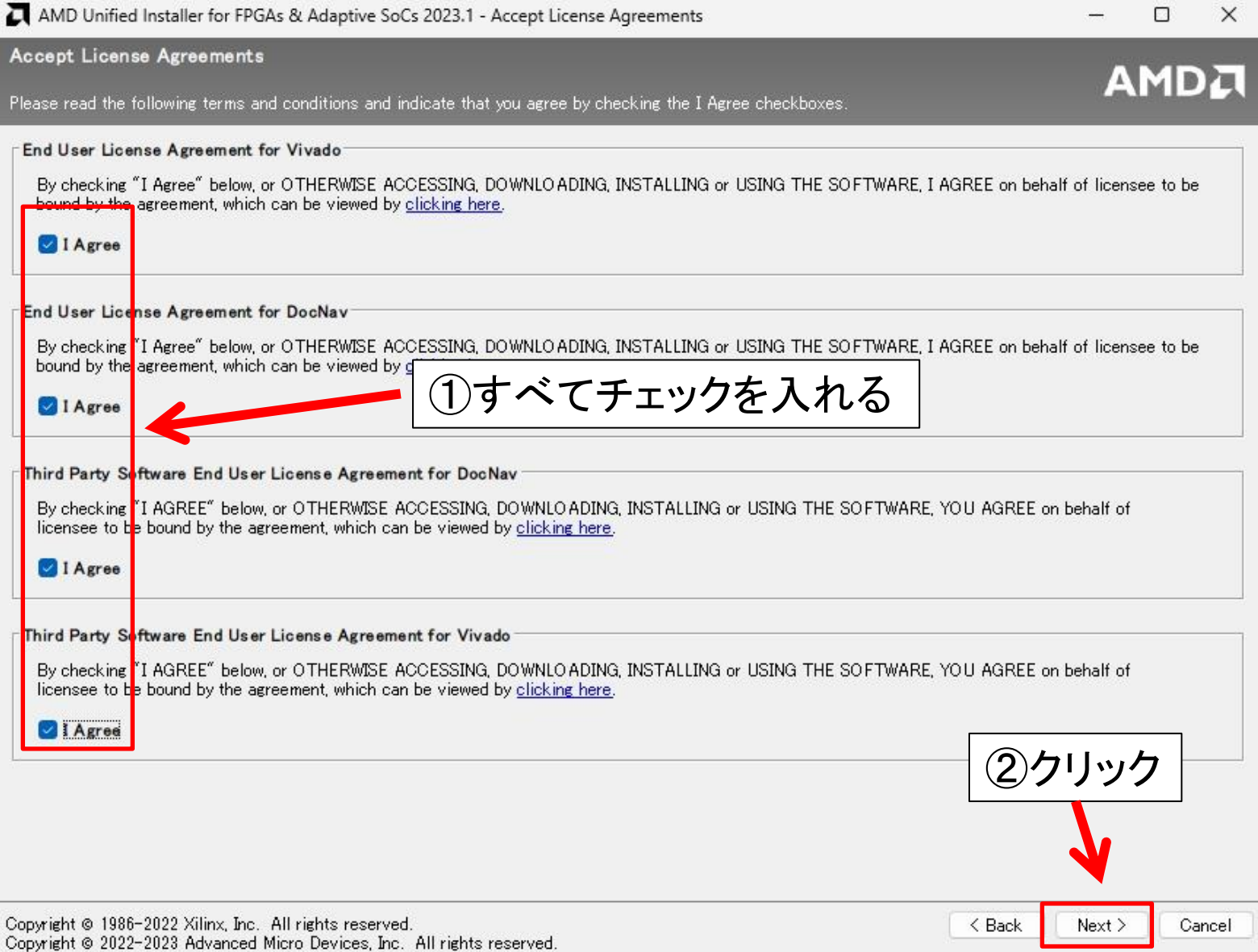

# インストールディレクトリの設定

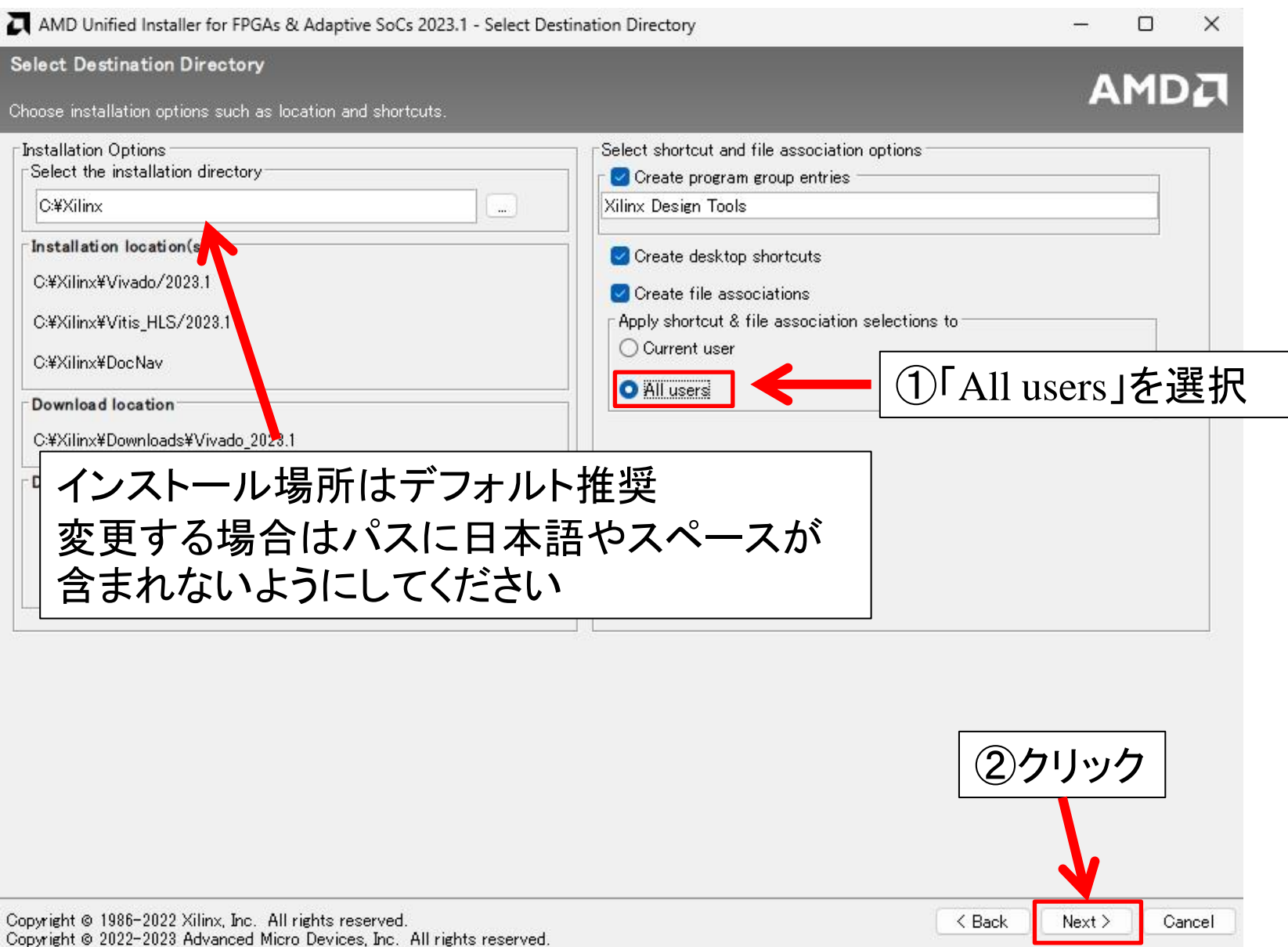

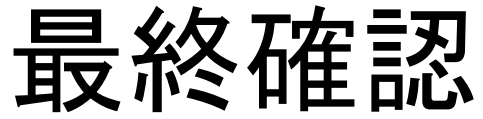

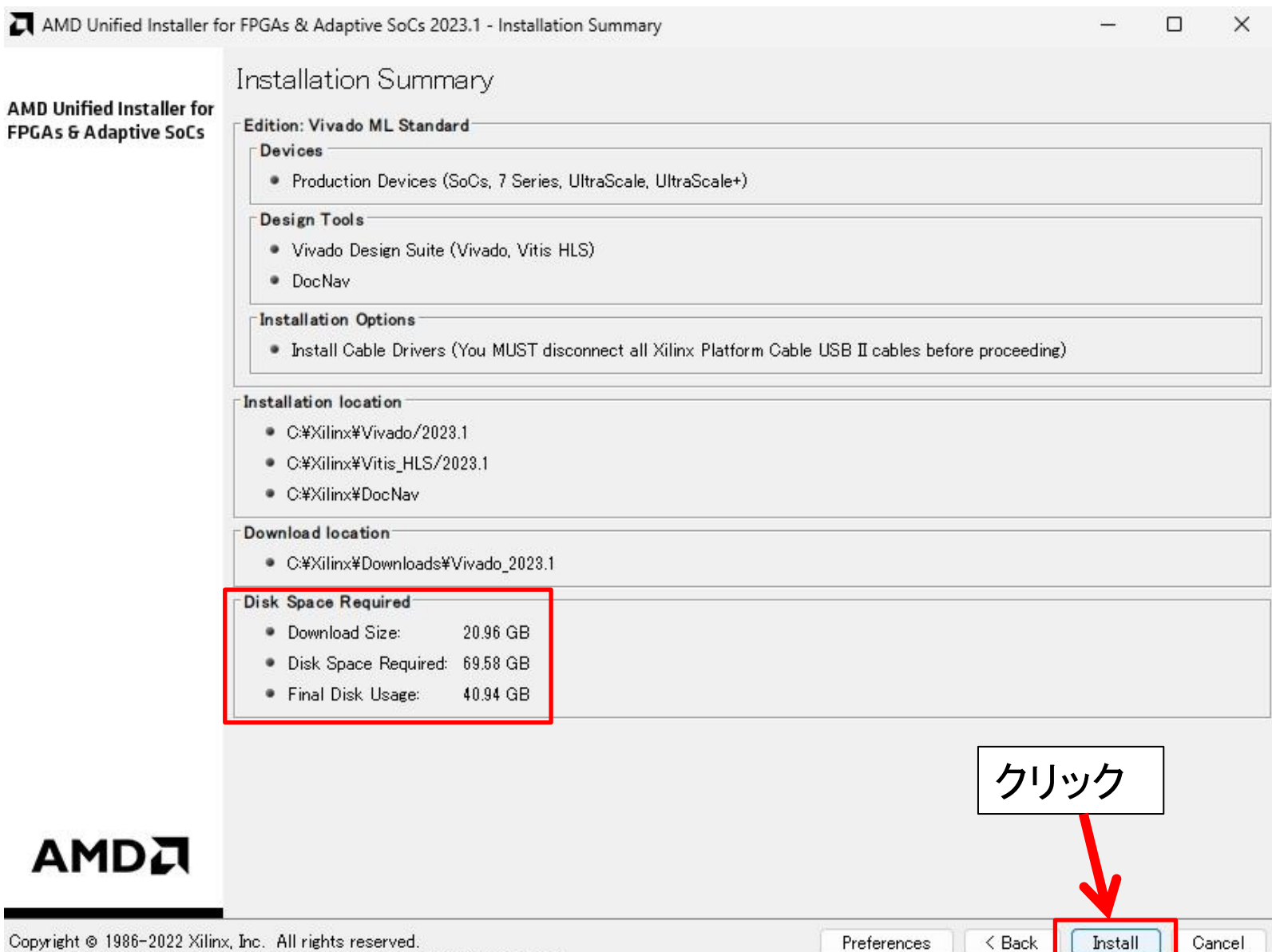

Copyright @ 2022-2023 Advanced Micro Devices, Inc. All rights reserved.

## インストール中の画面

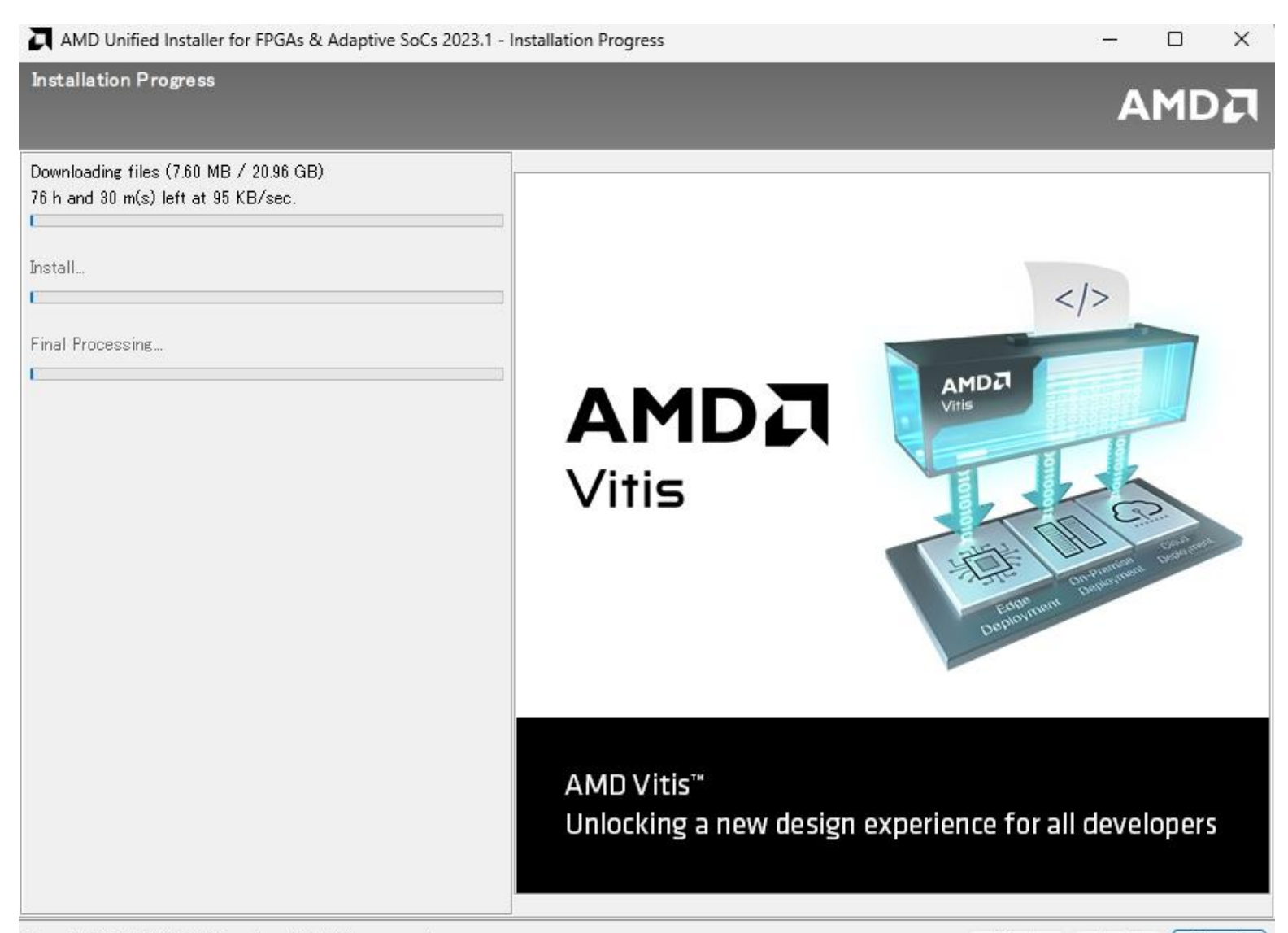

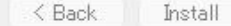

Cancel

# インストール完了

AMD Unified Installer for FPGAs & Adaptive SoCs 2023.1 - Installation Progress X.  $\sim$  $\Box$ **Installation Progress** AMDA Let It took 41 minutes to download files. R, took 51 minutes to install files. **Co** Done Final Processing. AMD FPGAs & Adaptive SoCs Software...  $\mathsf{X}$ Installation completed successfully. OK クリック m-tools/vivado.html#video クリックするとウィザードが自動的に閉じますTake a deep dive into AMD Vivado" Design Suite features using these short video tutorials

# Vivado初期画面

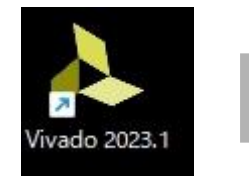

生成されたショー トカットをダブル クリック

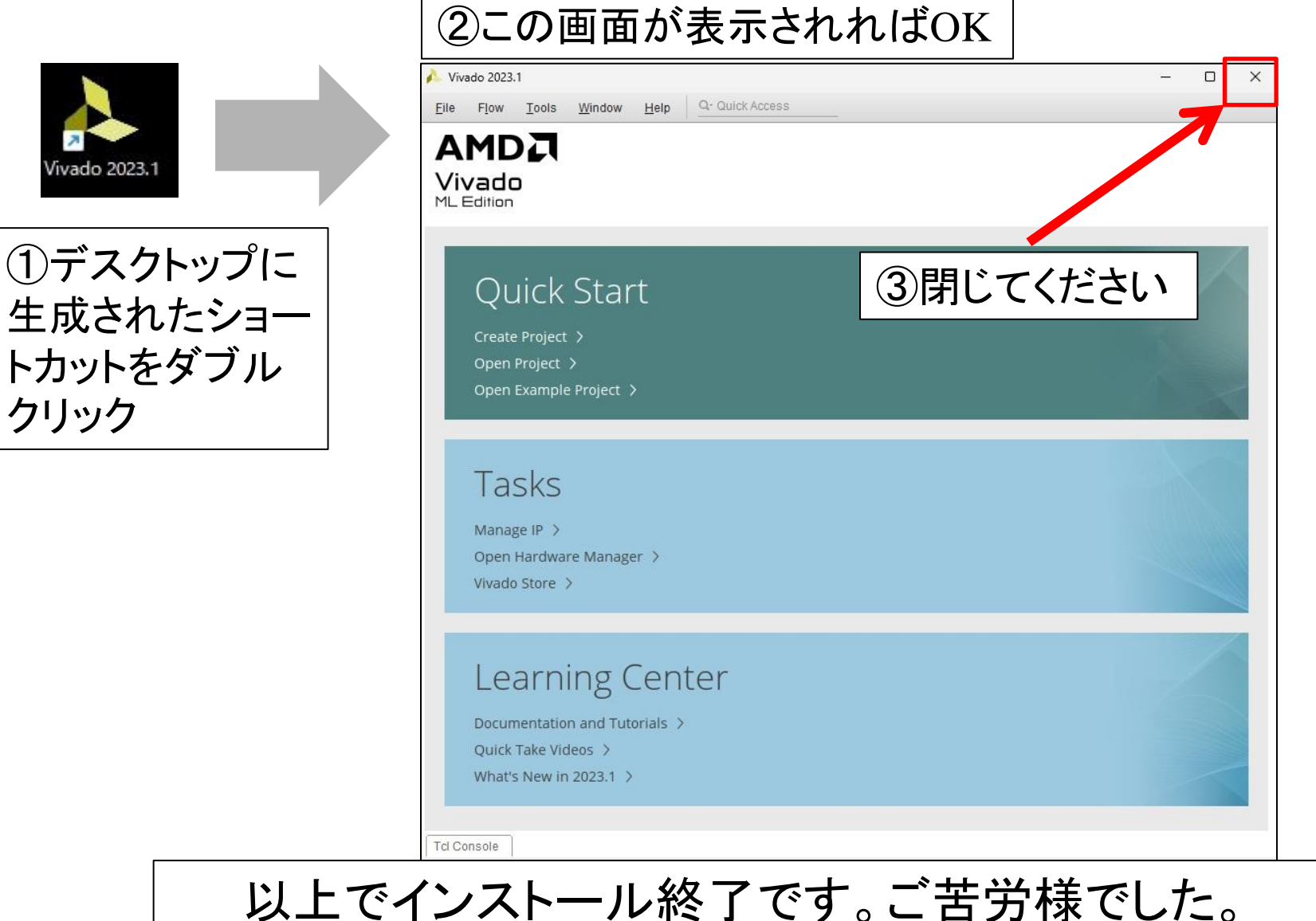